## ticketmaster

## **How to Add Digital Tickets Purchased at the Box Office to your Ticketmaster Account.**

Your tickets have been delivered as Ticketmaster SafeTix. Screenshots of your tickets will **NOT** be accepted.

Easily access tickets you've purchased through the Box Office by adding them to your Ticketmaster account.

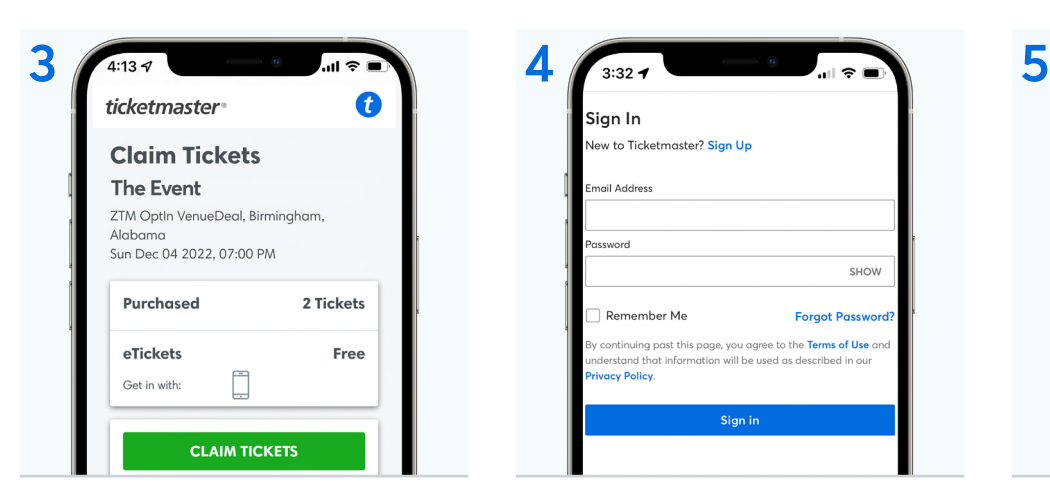

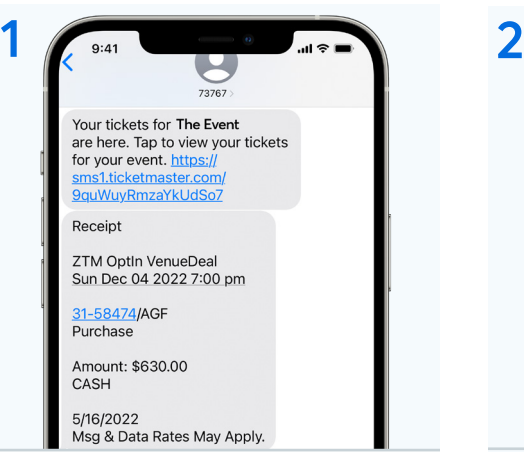

Tap the link in the SMS (text) message or email you received after purchasing tickets from the Box Office. **This must be done on a mobile device.**

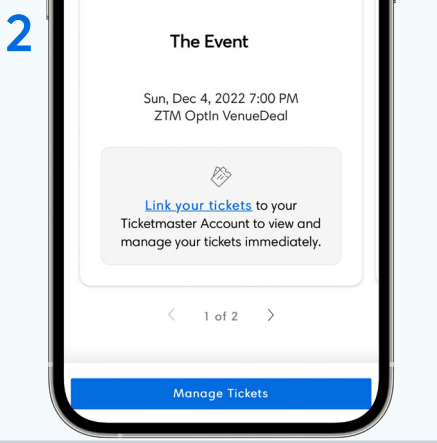

Once your tickets appear, tap the **Manage Tickets** button.

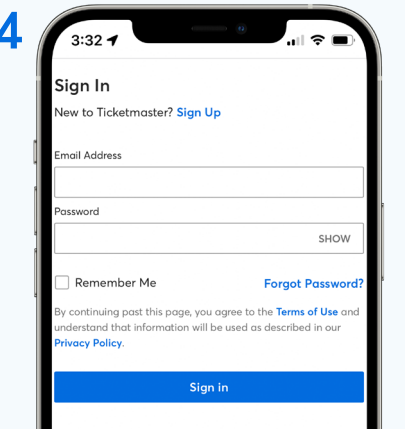

Tap the **Claim Tickets** button. Sign into your Ticketmaster account. If you don't have one, tap the **Sign Up** link to create it.

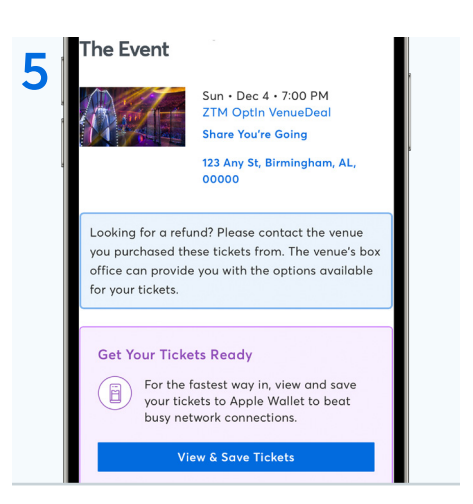

Your tickets have been added to your account. Tap the **View & Save Tickets** button to view your tickets and save them to your Apple wallet.

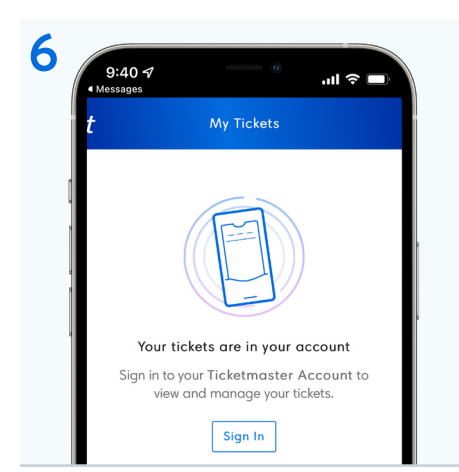

Once tickets have been added, the original link you recieved will no longer dipslay your tickets. Sign into your account to view your tickets.

## **You're all set!**

Remember, screenshots of your tickets will **NOT** be accepted.

**Tip**: Saving tickets to Apple Wallet in advance makes it even easier to access them when you arrive at the venue.